**DCS550**

**Exchanging a DCS400 by a DCS550**

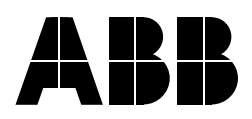

## <span id="page-1-0"></span>**DCS550 Drive Manuals**

All the documents available for the drive system DCS550 are listed below:

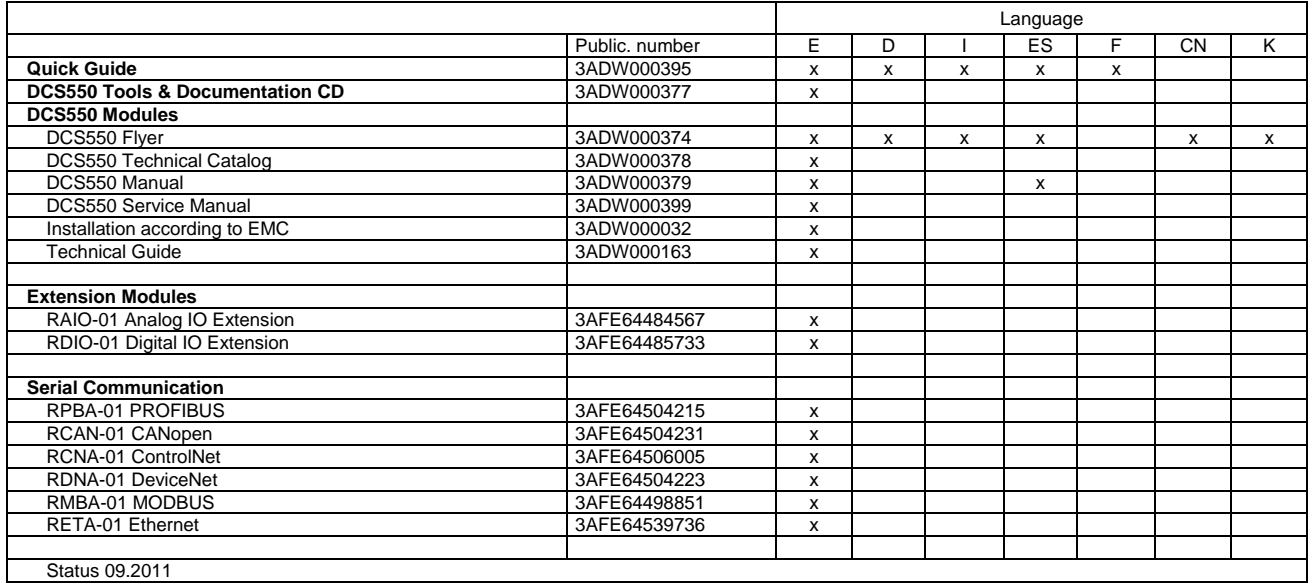

DCS550 Manuals-List e e.doc

# <span id="page-2-0"></span>**Safety instructions**

#### <span id="page-2-1"></span>**What this chapter contains**

This chapter contains the safety instructions you must follow when installing, operating and servicing the drive. If ignored, physical injury or death may follow, or damage may occur to the drive, the motor or driven equipment. Read the safety instructions before you work on the unit.

#### <span id="page-2-2"></span>**To which products this chapter applies**

The information is valid for the whole range of the product DCS800, the converter modules DCS800-S0x size D1 to D7, field exciter units DCF80x, etc. like the Rebuild Kit DCS800-R00-9xxx.

#### <span id="page-2-3"></span>**Usage of warnings and notes**

There are two types of safety instructions throughout this manual: warnings and notes. Warnings caution you about conditions which can result in serious injury or death and/or damage to the equipment, and advise on how to avoid the danger. Notes draw attention to a particular condition or fact, or give information on a subject. The warning symbols are used as follows:

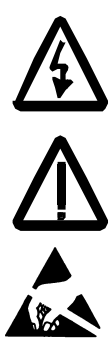

**Dangerous voltage warning** warns of high voltage which can cause physical injury or death and/or damage to the equipment.

**General danger warning** warns about conditions, other than those caused by electricity, which can result in physical injury or death and/or damage to the equipment.

**Electrostatic sensitive devices warning** warns of electrostatic discharge which can damage the equipment.

#### <span id="page-3-0"></span>**Installation and maintenance work**

These warnings are intended for all who work on the drive, motor cable or motor. Ignoring the instructions can cause physical injury or death and/or damage to the equipment.

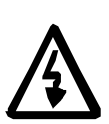

## **WARNING!**

- **Only qualified electricians are allowed to install and maintain the drive!**
- Never work on the drive, motor cable or motor when main power is applied.

Always ensure by measuring with a multimeter (impedance at least 1 Mohm) that:

- 1. Voltage between drive input phases U1, V1 and W1 and the frame is close to 0 V.
- 2. Voltage between terminals C+ and D- and the frame is close to 0 V.
- Do not work on the control cables when power is applied to the drive or to the external control circuits. Externally supplied control circuits may cause dangerous voltages inside the drive even when the main power on the drive is switched off.
- Do not make any insulation resistance or voltage withstand tests on the drive or drive modules.
- Isolate the motor cables from the drive when testing the insulation resistance or voltage withstand of the cables or the motor.
- When reconnecting the motor cable, always check that the C+ and D- cables are connected with the proper terminal.

#### **Note:**

- The motor cable terminals on the drive are at a dangerously high voltage when the main power is on, regardless of whether the motor is running or not.
- Depending on the external wiring, dangerous voltages (115 V, 220 V or 230 V) may be present on the relay outputs of the drive system (e.g. SDCS-IOB-2 and RDIO).
- DCS800 with enclosure extension: Before working on the drive, isolate the whole drive system from the supply.

### <span id="page-4-0"></span>**Grounding**

These instructions are intended for all who are responsible for the grounding of the drive. Incorrect grounding can cause physical injury, death and/or equipment malfunction and increase electromagnetic interference.

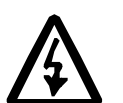

### **WARNING!**

- Ground the drive, motor and adjoining equipment to ensure personnel safety in all circumstances, and to reduce electromagnetic emission and pick-up.
- Make sure that grounding conductors are adequately sized and marked as required by safety regulations.
- In a multiple-drive installation, connect each drive separately to protective earth (PE  $\oplus$ ).
- Minimize EMC emission and make a 360° high frequency grounding (e.g. conductive sleeves) of screened cable entries at the cabinet lead-through plate.
- Do not install a drive equipped with an EMC filter to an ungrounded power system or a high resistance-grounded (over 30 ohms) power system.

#### **Note:**

- Power cable shields are suitable as equipment grounding conductors only when adequately sized to meet safety regulations.
- As the normal leakage current of the drive is higher than 3.5 mA AC or 10 mA DC (stated by EN 50178, 5.2.11.1), a fixed protective earth connection is required.

#### **Printed circuit boards and fiber optic cables**

These instructions are intended for all who handle the circuit boards and fiber optic cables. Ignoring the following instructions can cause damage to the equipment.

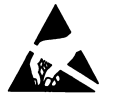

**WARNING!** The printed circuit boards contain components sensitive to electrostatic discharge. Wear a grounding wrist band when handling the boards. Do not touch the boards unnecessarily.

Use grounding strip:

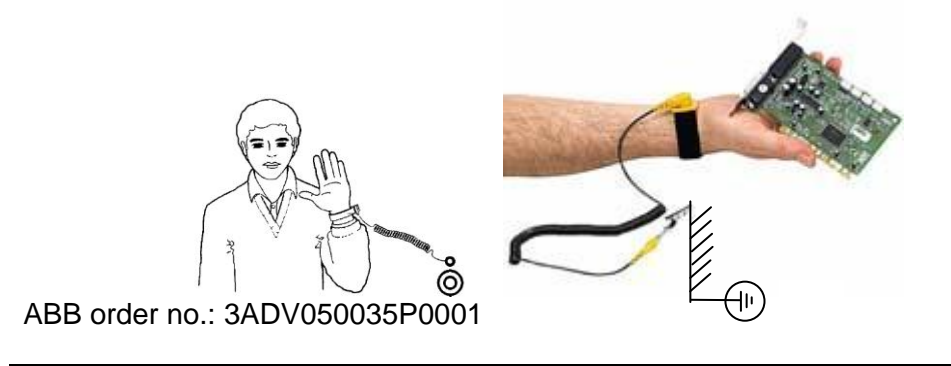

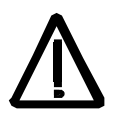

**WARNING!** Handle the fiber optic cables with care. When unplugging optic cables, always grab the connector, not the cable itself. Do not touch the ends of the fibers with bare hands as the fiber is extremely sensitive to dirt. The minimum allowed bend radius is 35 mm (1.38 in.).

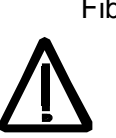

#### Fiber optic cables

WARNING! Handle the fiber optic cables with care. When unplugging optic cables, always grab the connector, not the cable itself. Do not touch the ends of the fibers with bare hands as the fiber is extremely sensitive to dirt. The minimum allowed bend radius is 35 mm (1.4 in.).

### <span id="page-6-0"></span>**Mechanical installation**

These notes are intended for all who install the drive. Handle the unit carefully to avoid damage and injury.

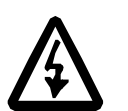

#### **WARNING!**

• DCS800 sizes D4 ... D7: The drive is heavy. Do not lift it alone. Do not lift the unit by the front cover. Place units D4 and D5 only on its back.

DCS800 sizes D5 ... D7: The drive is heavy. Lift the drive by the lifting lugs only. Do not tilt the unit. The unit will overturn from a tilt of about 6 degrees.

- Make sure that dust from drilling does not enter the drive when installing. Electrically conductive dust inside the unit may cause damage or lead to malfunction.
- Ensure sufficient cooling.
- Do not fasten the drive by riveting or welding.

These warnings are intended for all who plan the operation of the drive or operate the drive. Ignoring the instructions can cause physical injury or death and/or damage to the equipment.

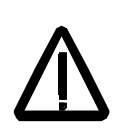

## **WARNING!**

- Before adjusting the drive and putting it into service, make sure that the motor and all driven equipment are suitable for operation throughout the speed range provided by the drive. The drive can be adjusted to operate the motor at speeds above and below the base speed.
- Do not control the motor with the disconnecting device

(disconnecting mains); instead, use the control panel keys  $\bigcirc$  and

 $\bigcirc$ , or commands via the I/O board of the drive.

• Mains connection

You can use a disconnect switch (with fuses) to disconnect the electrical components of the drive from the mains for installation and maintenance work. The type of disconnect switch used must be as per EN 60947-3, Class B, so as to comply with EU regulations, or a circuit-breaker type which switches off the load circuit by means of an auxiliary contact causing the breaker's main contacts to open. The mains disconnect must be locked in its "OPEN" position during any installation and maintenance work.

- EMERGENCY STOP buttons must be installed at each control desk and at all other control panels requiring an emergency stop function. Pressing the STOP button on the control panel of the drive will neither cause an emergency stop of the motor, nor will the drive be disconnected from any dangerous potential. To avoid unintentional operating states, or to shut the unit down in case of any imminent danger according to the standards in the safety instructions it is not sufficient to merely shut down the drive via signals "RUN", "drive OFF" or "Emergency Stop" respectively "control panel" or "PC tool".
- Intended use

The operating instructions cannot take into consideration every possible case of configuration, operation or maintenance. Thus, they mainly give such advice only, which is required by qualified personnel for normal operation of the machines and devices in industrial installations.

If in special cases the electrical machines and devices are intended for use in non-industrial installations - which may require stricter safety regulations (e.g. protection against contact by children or similar) - these additional safety measures for the installation must be provided by the customer during assembly.

<span id="page-7-0"></span>**Operation**

#### **Note:**

When the control location is not set to Local (L not shown in the status row of the display), the stop key on the control panel will not stop the drive. To stop the drive using the control panel, press the

LOC/REM key and then the stop key  $\bigcirc$ .

# <span id="page-9-0"></span>**Table of contents**

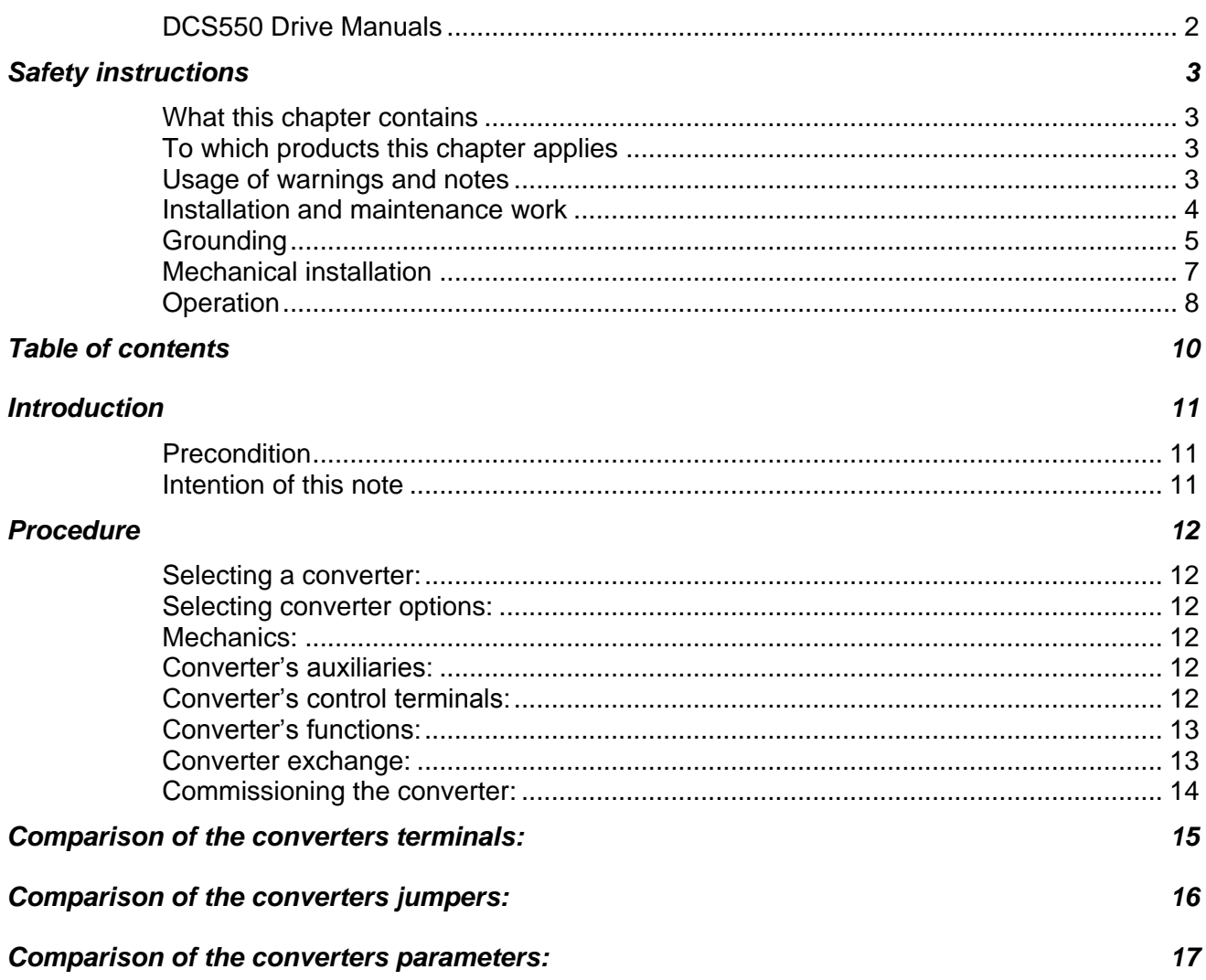

## <span id="page-10-0"></span>**Introduction**

## <span id="page-10-1"></span>**Precondition**

There are machines out in the field or designs / electrical wiring diagrams used, which are based on DCS400 converter. In case (why ever reason) such a machine should be equipped with a DCS550 converter in the future or diagrams should be adapted to that converter this note can be used.

#### <span id="page-10-2"></span>**Intention of this note**

When doing the engineering of such types of exchange several actions have to be taken into consideration. This note tries to give some hints to shorten the time necessary to do that work. Points to be checked are related to the hardware like the mechanics, terminal allocation and signal definitions and to software like parameter numbers and there definition.

The note focuses on the most important points and is therefore not comprehensive.

# <span id="page-11-0"></span>**Procedure**

### <span id="page-11-1"></span>**Selecting a converter:**

In case the type code of the used DCS400 is known an equivalent DCS550 converter can be selected. The armature current rating is identical for most of the two types (for some, e.g. the 900 A / 1000 A type it's 5 % less current with the DCS550). Both types have 500 V line voltage rating. In general the field current capability of the DCS550 is much bigger than for the DCS400. Accessories like line chokes or fuses are identical between these two types.

#### <span id="page-11-2"></span>**Selecting converter options:**

There are a few options, which have to be taken into consideration when doing an upgrade to DCS550:

- Field bus interface: Nxxx bus modules have been used for the DCS400; they cannot be used together with the DCS550 and have to be exchanged to Rxxx bus modules; equivalent Rxxx modules are available (not for the RS232 / RS485 adapter interface), there are more serial links available for DCS550 as for the DCS400; details given within the DCS550 manual
- AC tacho feedback: when using an AC tacho instead of a DC tacho for speed feedback (the same has to be applied to a tacho with remarkable ripple) the board TFK-400 was added to the tacho input at a DCS400; this is no longer necessary; details see *appendix 2*

#### <span id="page-11-3"></span>**Mechanics:**

The dimensions of both types are very similar; the foot print for mounting the converter at any wall are identical assuming the same frame size is in use (A1 – F1, A2 – F2 a.s.o.). Location of the power terminals is identical with both types. Field terminal connections are different (lower left corner for DCS400, on the top at DCS550).

#### <span id="page-11-4"></span>**Converter's auxiliaries:**

The supply voltage levels for the converter's electronics are identical for both types. The supply voltage level for the converter's cooling fan is identical for both types, except for the biggest ones (frame size F4; 610A up to 1000A). These types need 230V AC single phase. Small ones do not need a fan supply at all.

#### <span id="page-11-5"></span>**Converter's control terminals:**

The control terminals located on the converter's control board (SDCS-CON-x) are quite different. Nevertheless when looking into the details the grouping is very similar which will allow reconnecting the converter quite easily. The *appendix 1* shows both terminal rows including the fan supply terminals for cross reference. Beside the terminals there are jumpers existing on both boards activating some hardware features. The *appendix 2* presents all jumpers present on the control boards.

### <span id="page-12-0"></span>**Converter's functions:**

The functions available with both converter types are defined using parameters. Based on the precondition above a parameter list taken from that converter in question will give fast overview which functions are in use. There are a few options to generate such a list:

#### using the PC tool **DriveWindowLight**

- start the tool and connect to the converter, do an upload of all parameters to the PC and store that file
- take the above file, get a default parameter set and use the tool's feature at *Drive / Parameter & Signals / Compare…* to get a list of parameters, which are presently used by the DCS400 converter; safe the list via screen dump / do a print-out

using the converter's panel **DCS400 PAN**:

- select the panel function Modified Parameters via the Mode button and the UP / DOWN keys
- scroll through the list (UP / DOWN) and take notes (parameter number and value)

Independent, if the PC tool or the converter's panel is used to generate a list of parameters, which are different to default the information needs to be transferred into the list given at appendix 3. This list is sorted by groups as used with the DCS400. It gives the parameter names together with their default values and the units. The next column is prepared to enter the values of the modified parameters. Hint: both converter types are prepared for the PC tool DriveWindowLight.

Nevertheless the newer version (2.93 or higher) is necessary to be used for the DCS550. It can be used for the DCS400 too, but not vice versa.

#### <span id="page-12-1"></span>**Converter exchange:**

before the work is begun make sure the list is available showing all modified parameters, make sure

## **the work is safe**

(all voltage levels are switched off, safety rules are applied, etc)

- remove the DCS400 converter
- set the jumpers at the DCS550 as necessary (appendix 2 gives some help)
- mount the DCS550 and reconnect all wires (appendix 1 gives some help: SDCS-CON-3A for DCS400 SDCS-CON-F for DCS550)

### <span id="page-13-0"></span>**Commissioning the converter:**

- activate all functions (parameters) necessary to run the machine within the DCS550:
	- to do so either
	- use the DCS550 Wizzard, perhaps it's manual because of details, or set the parameters manually / individually, then use appendix 3 as some help
- in case DCS550 parameters are set manually based on appendix 3:
- always follow the foot note in case there is one (very right column) before a value is set at any DCS550 parameter
- in case a DCS400 parameter is still in default, but the equivalent one with the DCS550 is given with a default value in bold letters, decide, whether the DCS550 default value is kept or not
- set parameter values within the DCS550 as read in the DCS400; this is valid for parameters defining a physical function like a gain, a time, a limit, etc / e.g. parameters with a physical unit; in case it's a selection parameter, make sure the equivalent function is set within the DCS550
- appendix 3 is to be read in this way: comments given are based on Standard Macro (201 = Macro Select = Standard)

it's assumed no options are used like a special tacho interface or any serial link

the table there presents all parameters of a DCS400 (parameter number, name, default value including it's unit) sorted group by group; the next column gives apce to enter the parameter values actually present at the DCS400; per DCS400 parameter the equivalent one for the DCS550 is given; in case the default values per parameter between the two converters are different the default value for the DCS550 is listed using bold letters; for some parameters additional hints are given using cross-references

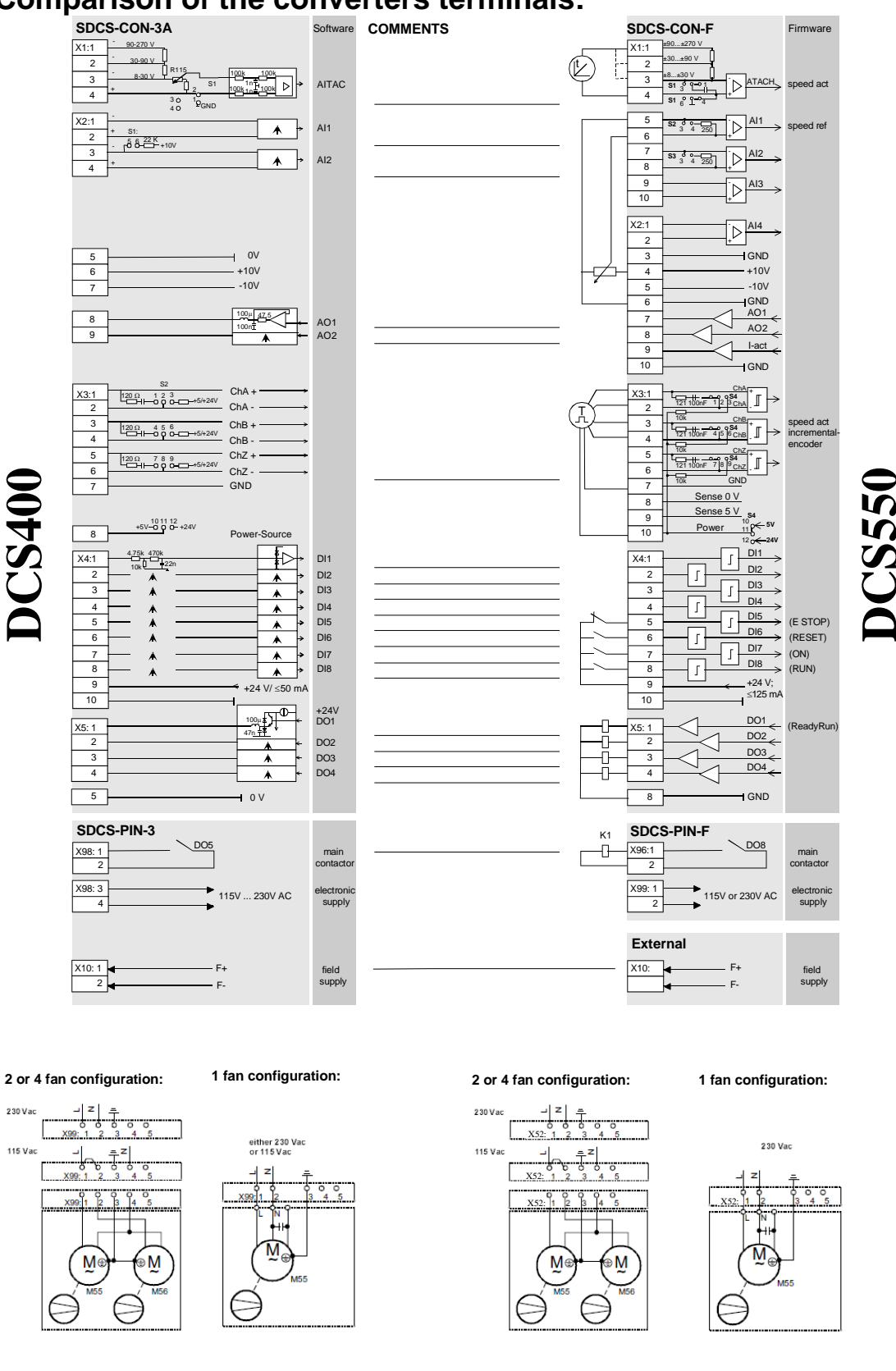

<span id="page-14-0"></span>**Comparison of the converters terminals:**

*Comparison of the converters terminals*

## <span id="page-15-0"></span>**Comparison of the converters jumpers:**

The next two tables show the jumper positions for the DCS400 (on the left) and for the DCS550 (on the right). The jumper naming is slightly different, but identical functions are shown beside each other. Functions available with the DCS550, but not with a DCS400 are not presented.

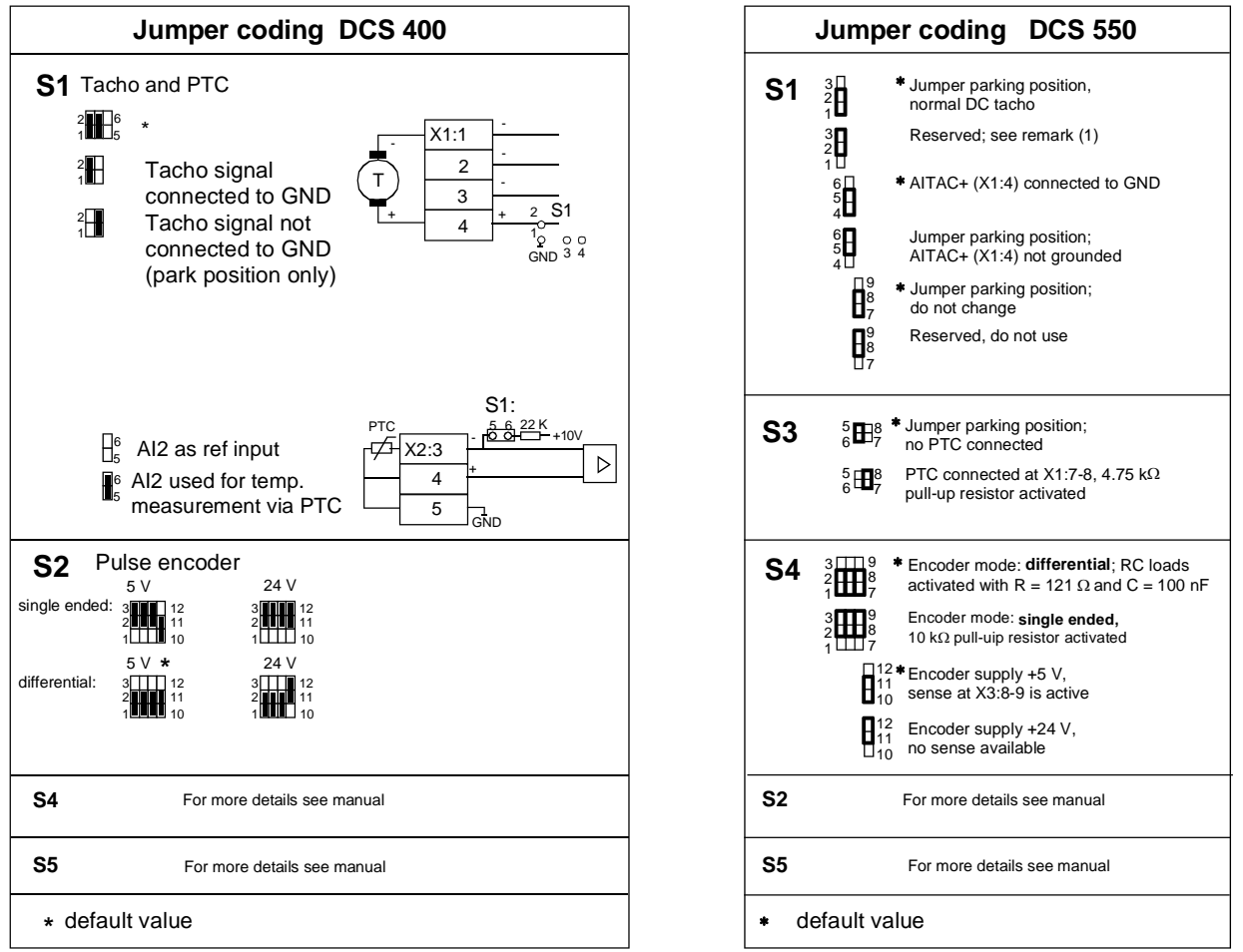

Remark 1, use of an AC tacho instead of a DC tacho or a tacho with remarkable ripple

- with a DCS400 the subprint TFK-400 became necessary
	- with a DCS550, put jumper S1 in position 2-3
		- (the lowest input range **X1:3 (8-30V) may not be used !** )

## <span id="page-16-0"></span>**Comparison of the converters parameters:**

The next table presents all parameters of a DCS400 with default values sorted group by group. Per DCS400 parameter the equivalent one for the DCS550 is given. With some parameters the equivalent value for the DCS500 is given in brackets and bolted letters, which indicates, that the default value is different to the one used at a DCS400 converter.

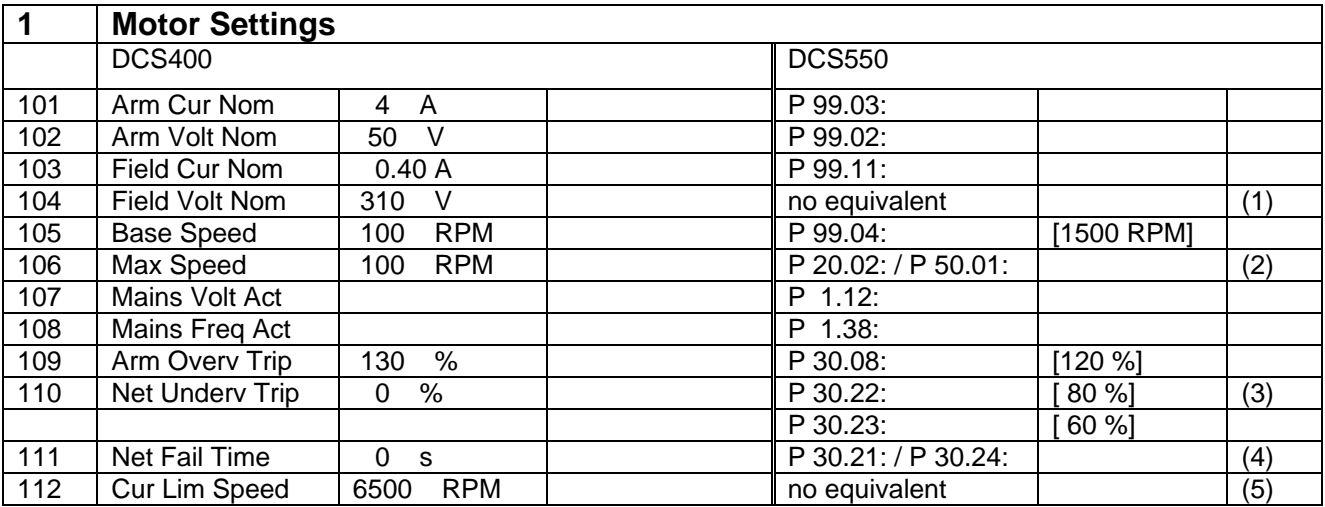

(1) doesn't need to be considered, because function is realized different; DCS550 manual to be consulted (2) the value of P106 (DCS400) should be copied to P50.01 and P20.02 (DCS550); depending on the

the value of P106 (DCS400) should be copied to P50.01 and P20.02 (DCS550); depending on the max speed for the reverse direction P20.01 (DCS550) needs to be set accordingly; DCS550 manual to be consulted

(3) function is realized different; DCS550 manual to be consulted

(4) function equivalent, but parameter definition different; DCS550 manual to be consulted<br>(5) function to be realized using DCS550 AP programming; DCS550 manual to be consulte

function to be realized using DCS550 AP programming; DCS550 manual to be consulted

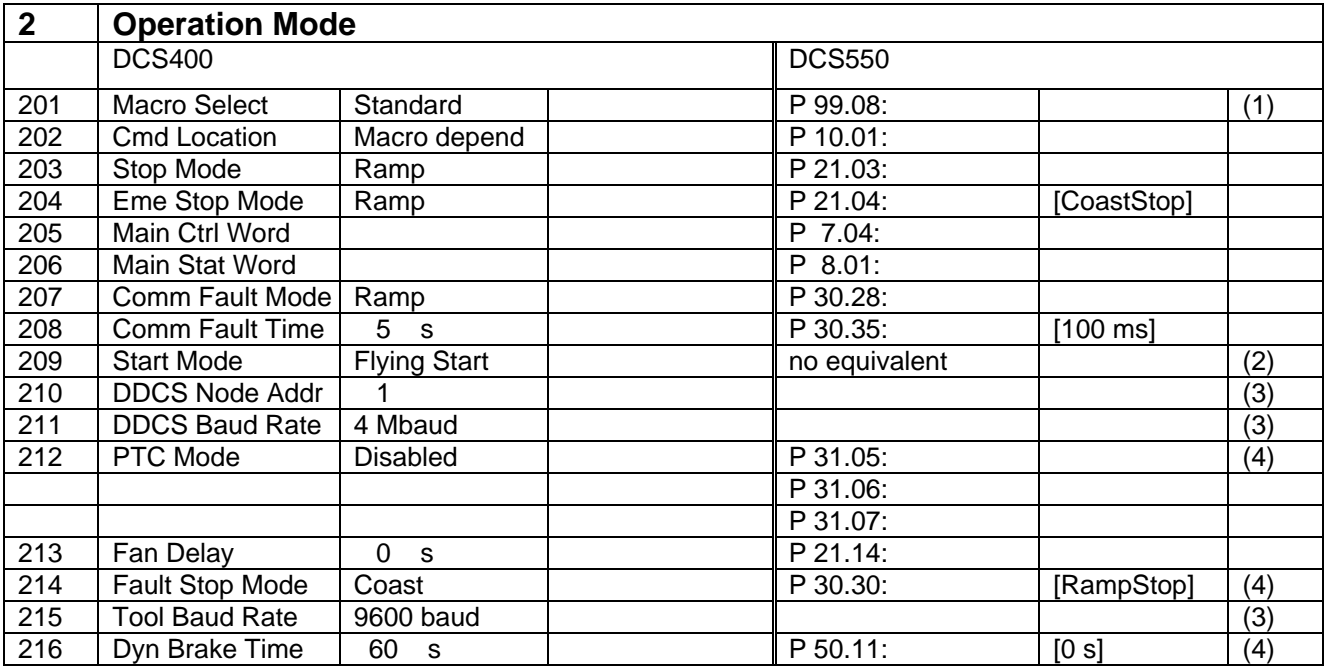

- (1) macros DCS550 are similar to DCS400, but not 100 % identical; DCS550 manual to be consulted
- (2) in case 209 is set to "Start From 0", this interlocking has to be done by external hardwiring

(3) not to be taken into consideration<br>(4) DCS550 manual to be consulted

DCS550 manual to be consulted

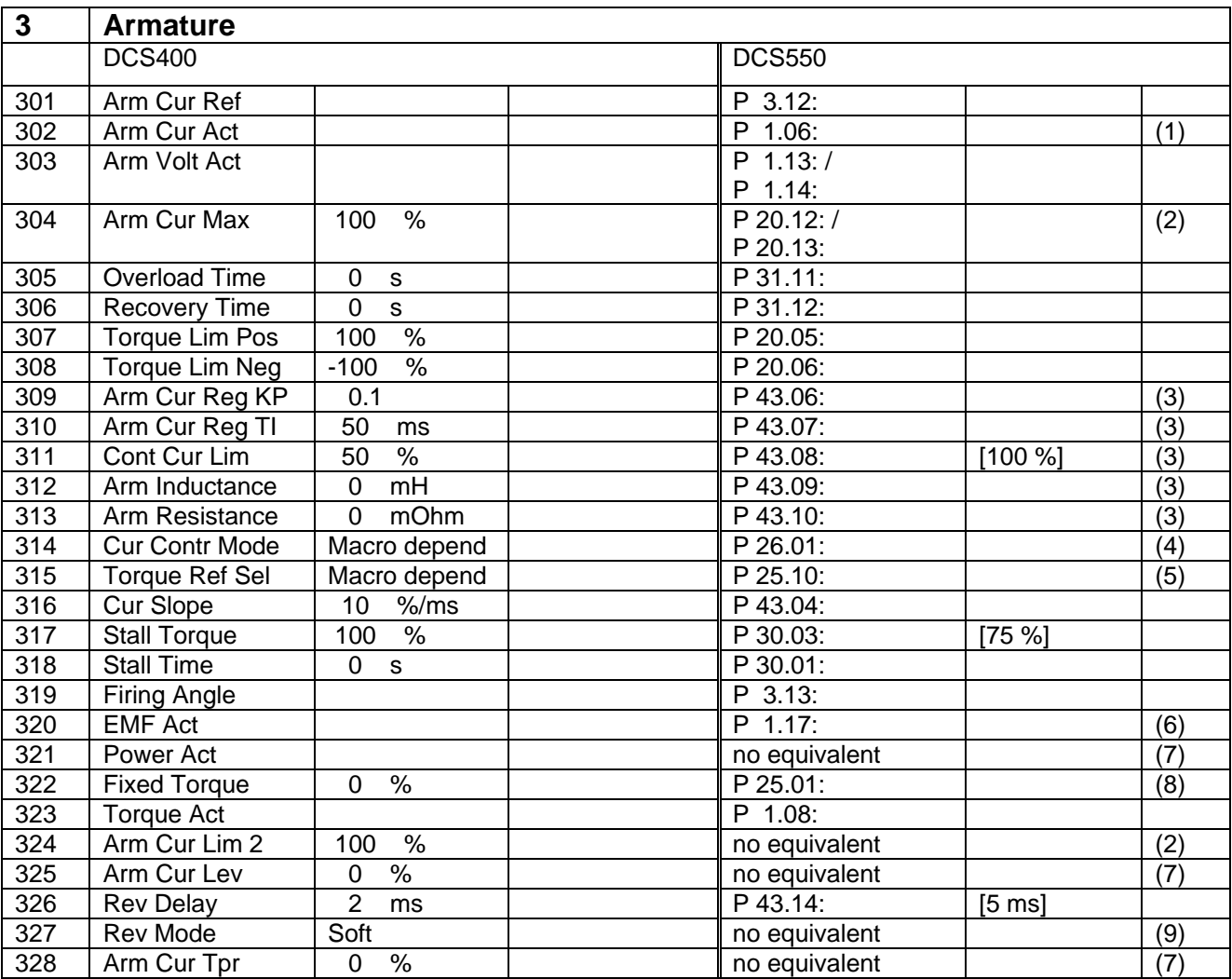

(1) DCS550 manual to be consulted<br>(2) P304 is used for both current dire P304 is used for both current directions, the DCS550 uses one parameter per direction; in case the system needs to work with more than 100 % nominal motor current the value of P304 (DCS400) should be copied to P20.12 and P31.10 (DCS550); the value of P324 serves as a second current limitation, which can be activated via a binary command; in case this function is used DCS550 manual to be consulted

(3) the values for these parameters need to be set via the ServiceMode (P99.06) and selection "ArmCurAuto" (armature current controller self tuning)

(4) in case a different function than speed or torque control is selected the DCS550 manual is to be consulted

(5) the options selectable at both converters are slightly different; DCS550 manual to be consulted

- (6) scalled in percent, not in volt; see P1.14 DCS550 manual
- $(7)$  function to be realized using DCS550 AP programming; DCS550 manual to be consulted
- $(8)$  function realized different; DCS550 manual to be consulted

*Comparison of the converters parameters*

*18*

(9) not to be taken into consideration; DCS550 uses "Hard" as setting (output ramp function not manipulated)

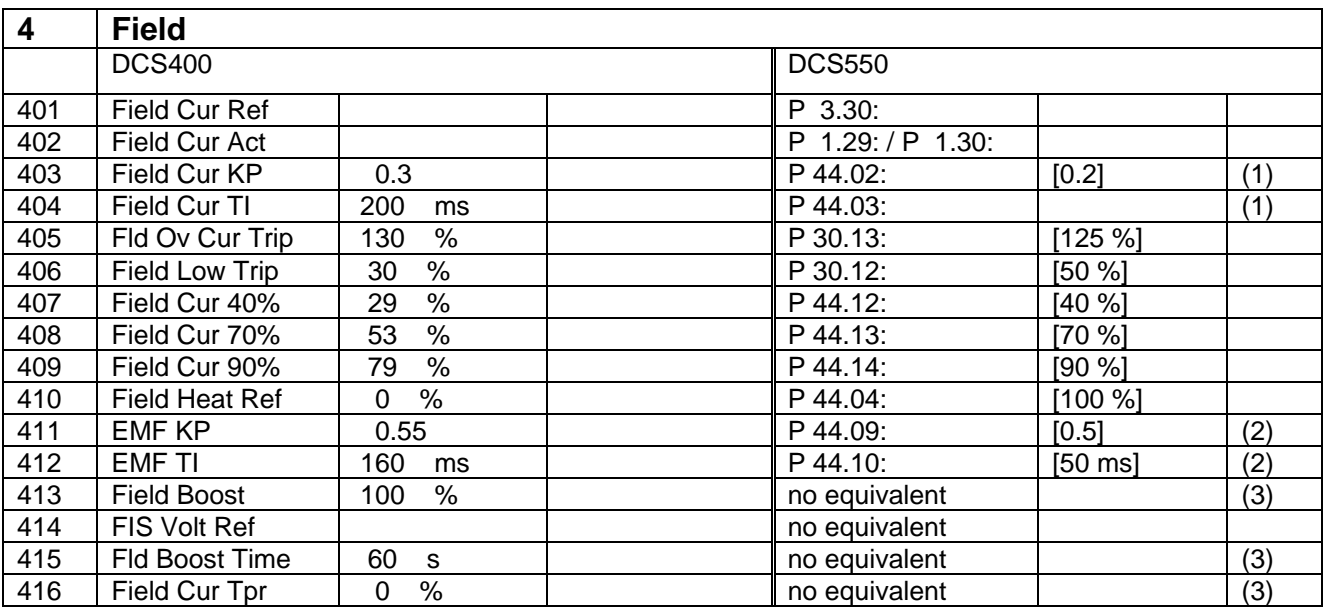

(1) the values for these parameters need to be set via the ServiceMode (P99.06) and selection "FieldCurAuto" (field current controller self tuning)

(2) the values for these parameters need to be set via the ServiceMode (P99.06) and selection "EMF FluxAuto" (EMF controller self tuning and flux linearization)

(3) function to be realized using DCS550 AP programming; DCS550 manual to be consulted

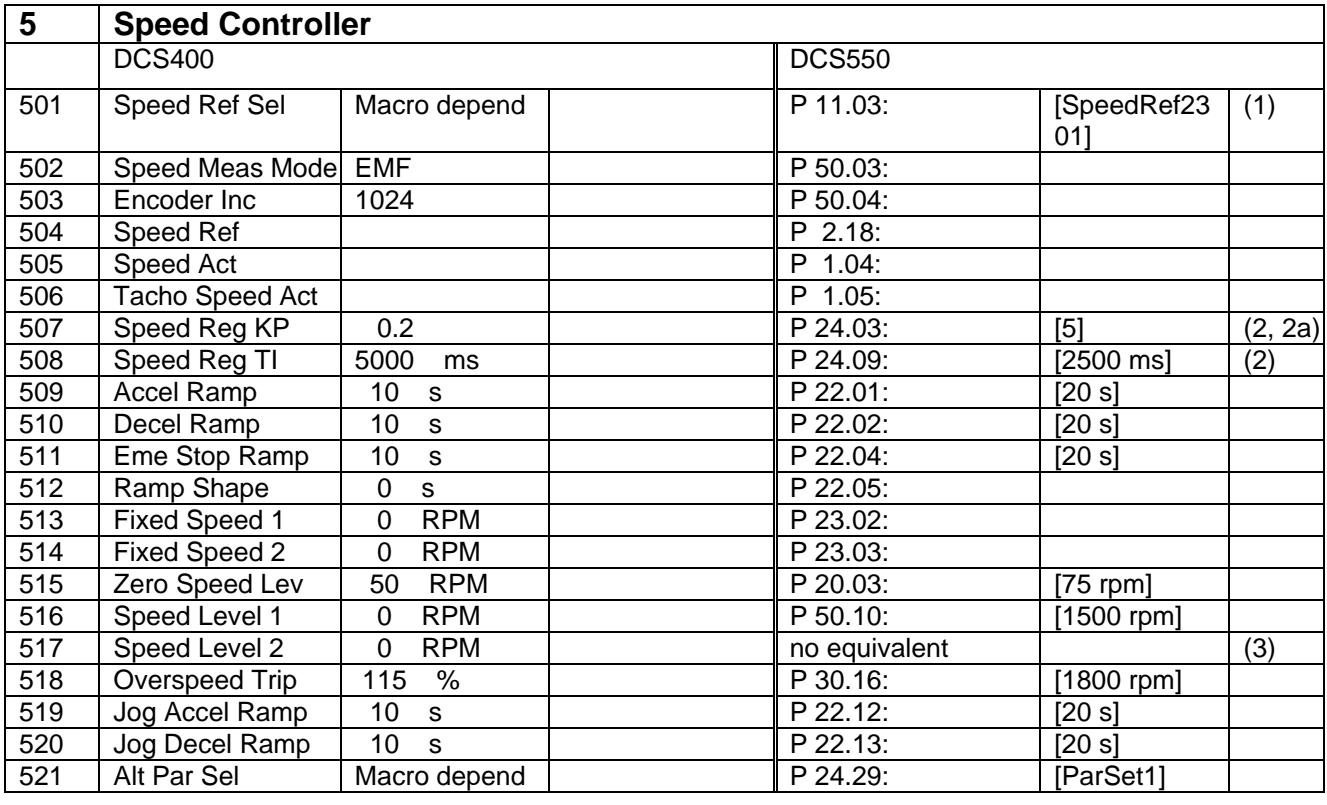

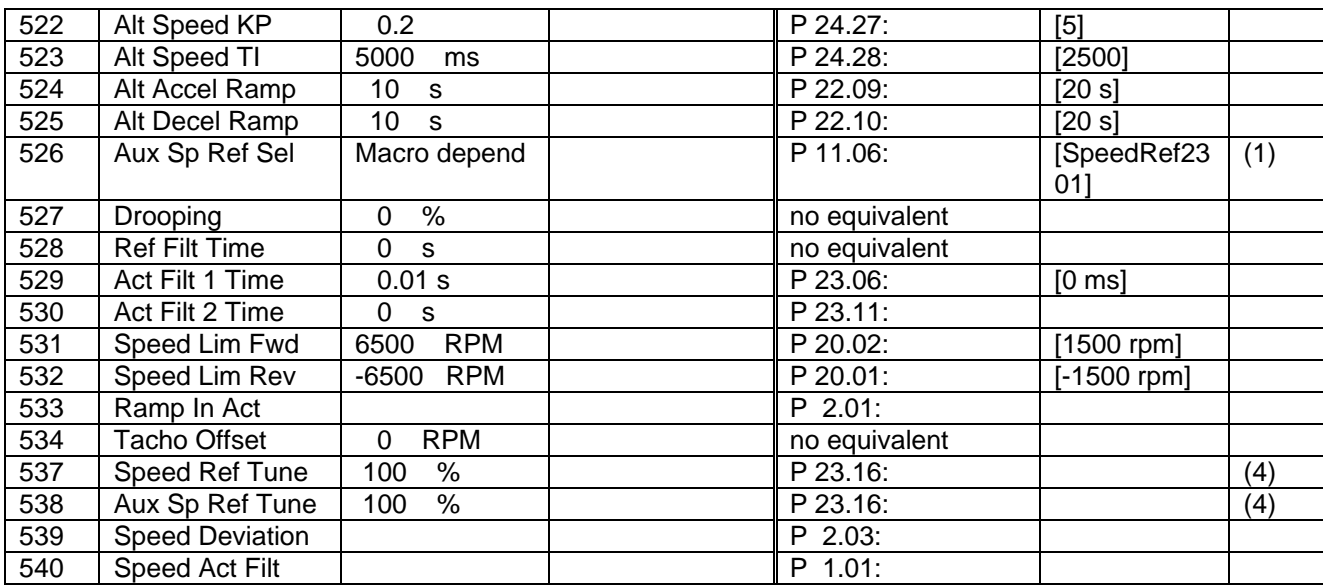

(1) macros DCS550 are similar to DCS400, but not 100 % identical; DCS550 manual to be consulted (2) the values for these parameters need to be set via the ServiceMode (P99.06) and selection

the values for these parameters need to be set via the ServiceMode (P99.06) and selection "SpdCtrlAuto" (speed controller self tuning)

(2a) in case the speed controller self tuning cannot be used to get the correct values (e.g. mechanical reasons) the value for the proportional gain can be calculated :

P 24.03 [DCS550] = P 5.07 [DCS400] \* 0.1 rpm \* 20000 divided by P 2.29 [DCS550]

(3) function to be realized using DCS550 AP programming; DCS550 manual to be consulted

 $(4)$  function realized different; DCS550 manual to be consulted

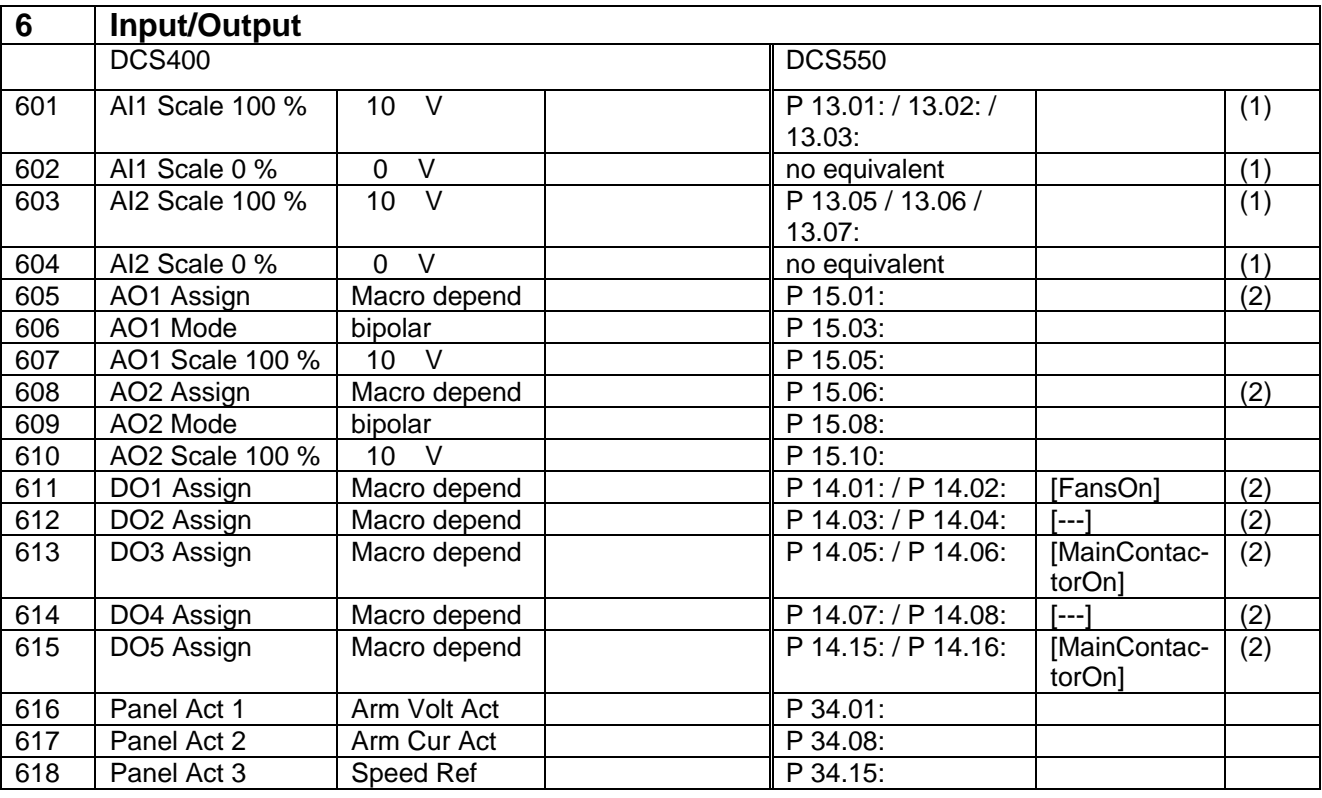

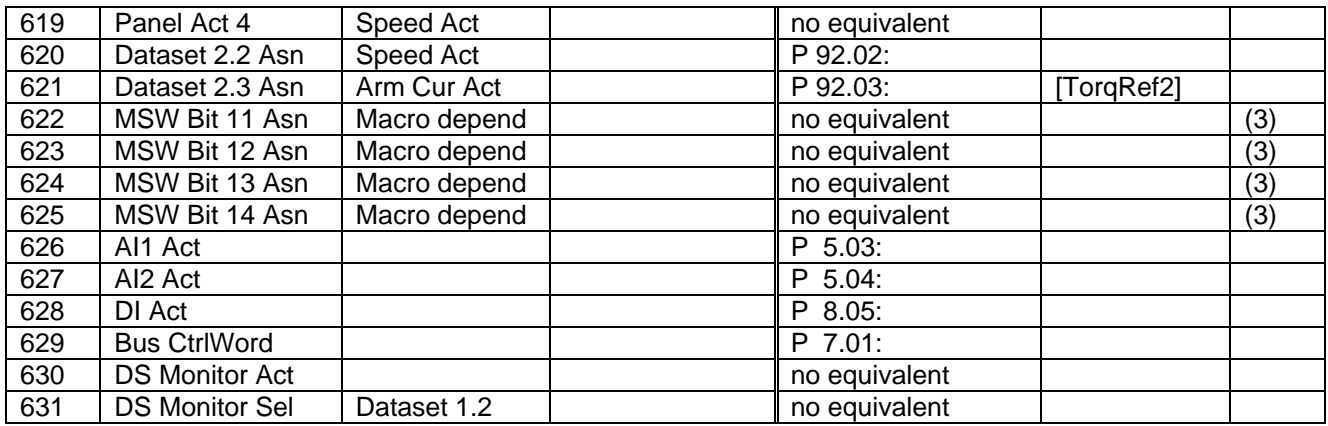

(1) function realized different; DCS550 manual to be consulted<br>(2) macros DCS550 are similar to DCS400, but not 100 % iden  $\overline{22}$  macros DCS550 are similar to DCS400, but not 100 % identical; DCS550 manual to be consulted (3) additional information available on the link via DsetXPlus-y-val-z- and parameters in group 19

(3) additional information available on the link via DsetXPlus-**y**-val-**z**- and parameters in group 19

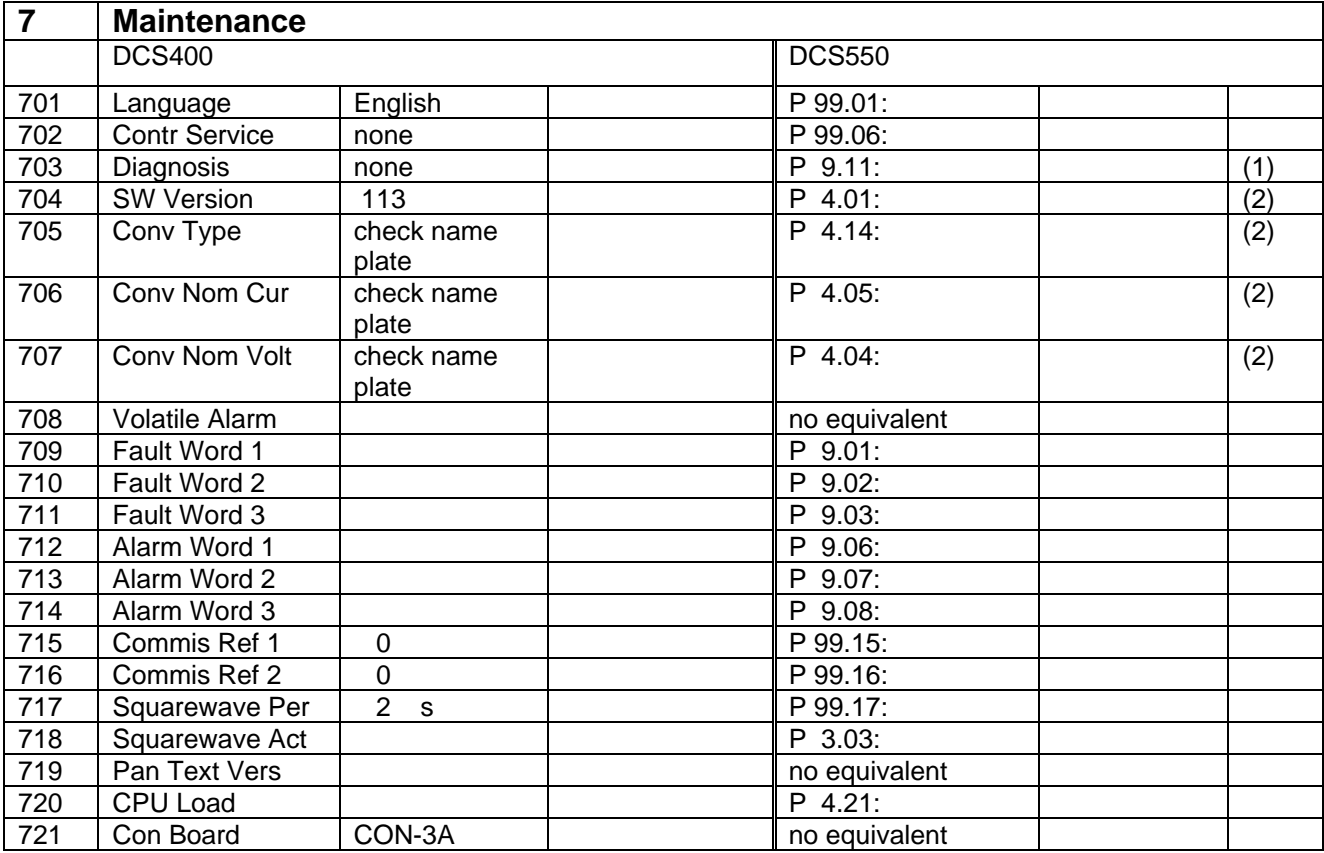

(1) used for fault tracing<br>(2) for consistency check for consistency check only 

| 8   | <b>Fieldbus</b> |                |               |     |
|-----|-----------------|----------------|---------------|-----|
|     | <b>DCS400</b>   |                | <b>DCS550</b> |     |
| 801 | Fieldbus Par 1  | <b>Disable</b> | P 98.02:      | (1` |
| 802 | Fieldbus Par 2  | 0              | P 51.02:      | 1   |
| 803 | Fieldbus Par 3  | $\mathbf 0$    | P 51.03:      | (1  |
| 804 | Fieldbus Par 4  | 0              | P 51.04:      | (1  |
| 805 | Fieldbus Par 5  | 0              | P 51.05:      | (1  |
| 806 | Fieldbus Par 6  | 0              | P 51.06:      | (1` |
| 807 | Fieldbus Par 7  | 0              | P 51.07:      | (1` |
| 808 | Fieldbus Par 8  | 0              | P 51.08:      | (1` |
| 809 | Fieldbus Par 9  | 0              | P 51.09:      | (1` |
| 810 | Fieldbus Par 10 | 0              | P 51.10:      | (1) |
| 811 | Fieldbus Par 11 | 0              | P 51.11:      | (1` |
| 812 | Fieldbus Par 12 | 0              | P 51.12:      | (1` |
| 813 | Fieldbus Par 13 | 0              | P 51.13:      | (1` |
| 814 | Fieldbus Par 14 | 0              | P 51.14:      | (1  |
| 815 | Fieldbus Par 15 | 0              | P 51.15:      | (1` |
| 816 | Fieldbus Par 16 | 0              | P 51.16:      | (1) |

(1) as the definitions for P 801 to P 816 are depending on the serial link used an equivalent parameter at the DCS550 converter cannot be given; DCS550 manual to be consulted

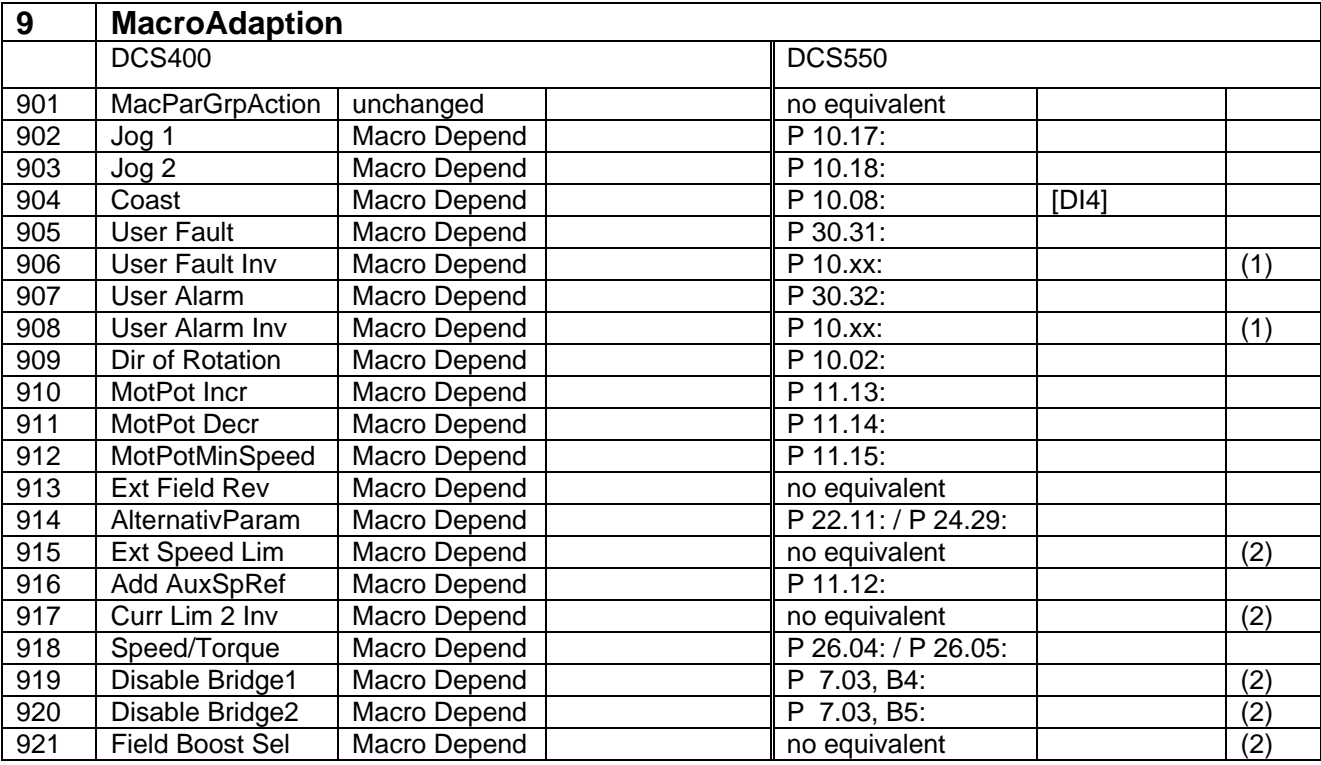

(1) xx, depending, which input had been selected before

(2) function to be realized using DCS550 AP programming; DCS550 manual to be consulted

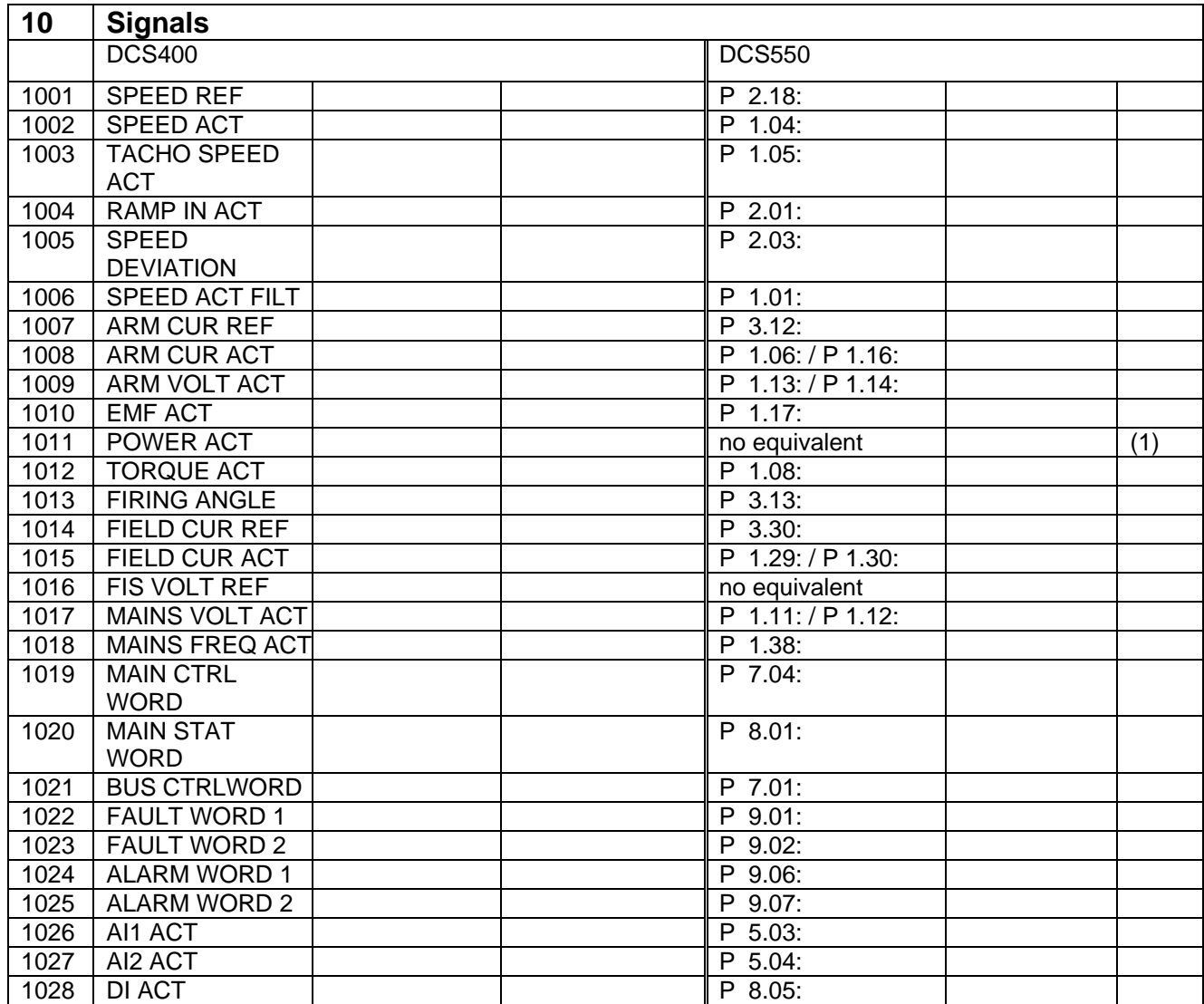

## (1) function to be realized using DCS550 AP programming; DCS550 manual to be consulted

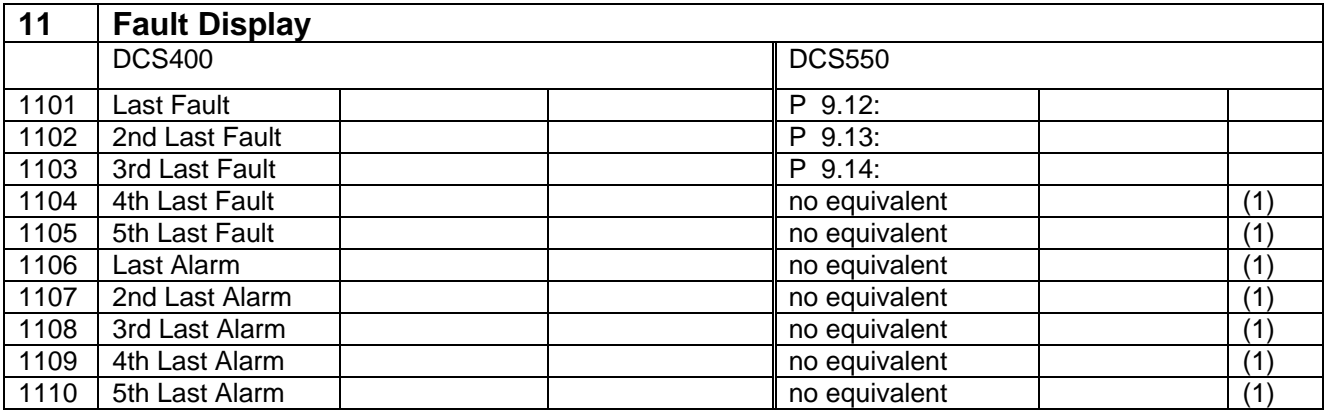

(1) see fault logger

## **DCS family**

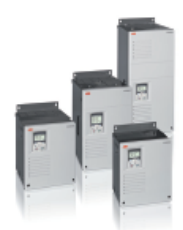

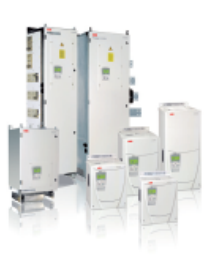

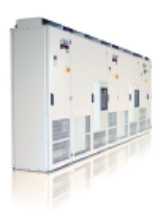

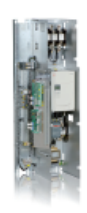

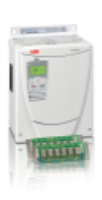

## **DCS550-S modules**

The compact drive for machinery application

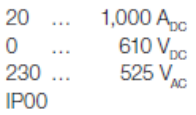

#### **DCS800-S modules** The versatile drive for

## processindustry

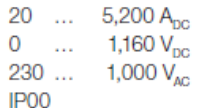

#### DCS800-A enclosed converters **Complete drive solutions**

20 ... 20,000 A<sub>nc</sub> 0 ... 1,500  $V_{\text{nc}}$  $1,200V_{AC}^{DC}$  $230...$  $IP21 - IP54$ 

### **DCS800-E series**

### Pre-assembled drive-kits

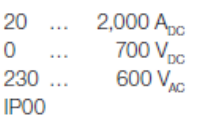

#### **DCS800-R Rebuild Kit**

Digital control-kit for existing powerstacks

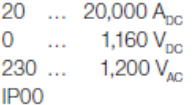

- $\Box$  Compact
- Robust design
- Adaptive and winder program
- High field exciter current

#### $\Box$  Compact

- Highest power ability
- Simple operation п
- Comfortable assistants, e.g. for commissioning or  $\mathbf{r}$ fault tracing
- Scalable to all applications
- Free programmable by means of integrated IEC61131-PLC
- Individually adaptable to customer requirements
- User-defined accessories like external PLC or automation systems can be included
- High power solutions in 6- and 12-pulse up to 20,000 A, 1,500 V
- In accordance to usual standards
- Individually factory load tested
- Detailed documentation
- DCS800 module with all necessary accessories mounted and fully cabled on a panel
- Very fast installation and commissioning
- Squeezes shut-down-times in revamp projects to a п minimum
- $\blacksquare$  Fits into Rittal cabinets
- Compact version up to 450 A and Vario version up to 2,000 A
- Proven long life components are re-used, such as power stacks, (main) contactors, cabinets and cabling / busbars, cooling systems
- Use of up-to-date communication facilities
- Increase of production and quality
- Very cost-effective solution
- Open Rebuild Kits for nearly all existing DC drives
- $\blacksquare$  tailor-made solutions for...  $\blacksquare$  BBC PxD ■ BBC SZxD
	- ASEA TYRAK ther manufacturers

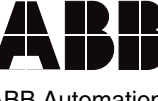

ABB Automation Products Wallstadter-Straße 59 68526 Ladenburg • Grmany Tel: +49 (0) 6203-71-0 Fax: +49 (0) 6203-71-76 09

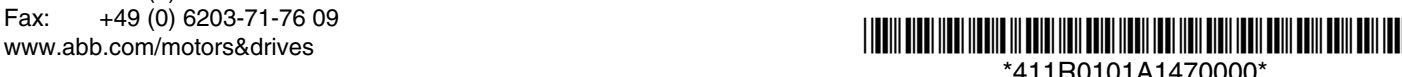

\*411R0101A1470000\*

Ident. No.: 3ADW000411 R0101 Rev A

dent. No.: 3ADW000411 R0101 Rev A

11\_2011